# **Usability Test Plan**

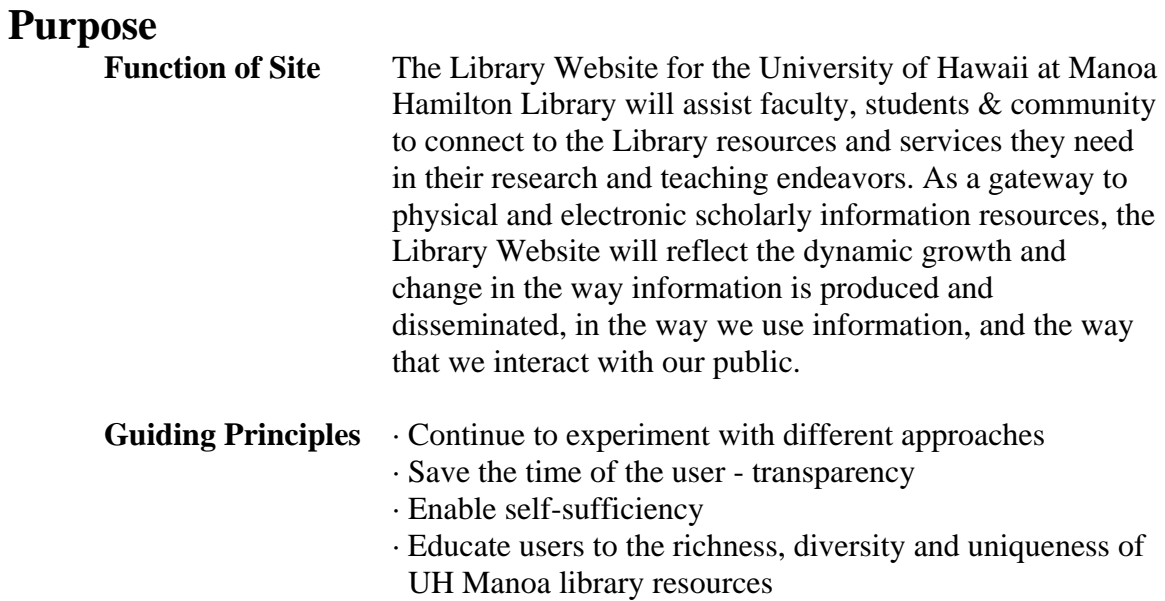

### **Website Goals**

- 1. Provide information about the library's core services and people
	- 1.1. Describe services through main and departmental webpages
	- 1.2. Show names and faces of people who provide services and serve as resources.
	- 1.3. Showcase projects and how they serve patrons
- 2. Provide a gateway to print and online information resources offered by the library.
	- 2.1. Provide pathways and links to catalogs and databases
	- 2.2. Provide pathways and links to subject guides.
- 3. Provide guidance on how to use a library and to conduct research.
	- 3.1. Frame access to services and resources based on tasks and research strategies and user groups.
	- 3.2. Provide information on library education such as what there is and how to use it.
	- 3.3. Provide pathways to reference services.
- 4. Provide information through dynamic technology for efficiency and improved availability of service and resources.
	- 4.1. Content management system
	- 4.2. Database
- 5. Develop Library wide Web strategy
	- 5.1. Develop Web Design standards.
		- 5.1.1. ADA/508/W3C WCAG
		- 5.1.2. UH logo or word mark consistency standards.
		- 5.1.3. Internal design standards.
	- 5.2. Provide tools and access.
	- 5.3. Provide training.
- 5.4. Provide opportunities and structure for the involvement of UHM Library Departments.
- 6. Establish a mechanism for maintenance and continuous improvement of Library web system.
	- 6.1. Web Advisory group.
	- 6.2. Webmaster permanent.
	- 6.3. Monitor use of Web System for statistics and redesign criteria.
- 7. Experiment with different approaches for making the web valuable for our users.
	- 7.1. Allow personalization
	- 7.2. Push technology (Book lists)
	- 7.3. Federated search
	- 7.4. Online communities
		- 7.4.1. Discussion groups related to Collections and research issues.

Virtual Reference.

## **Timeline for Testing**

 The initial testing of just the library's Homepage was completed on August 5, 2005. As the site develops conducting ongoing testing is essential.

## **Problem Statements**

•Can users potentially easily follow links from the Homepage to find needed information?

•Can users easily understand the link terminology on the Homepage?

## **User Profiles**

#### **Target Audience**

- 1) Faculty and Staff
	- •Professors and instructors in the UH System
	- •Librarians
- 2) Students
	- •Undergraduate
	- •Graduate
- 3) Community Users
	- •Retired faculty
	- •Alumni
	- •Other college students
	- •High School students
	- •Lay people in the community

#### **Sample Population**

Through an online survey demographic data was gathered to characterize the sample population. (See Appendix A.) This survey reflects information gathered from only seven subjects: two undergraduate students, two faculty/staff, and three community users. However four other students were used in the formative evaluation of the tasks. Their insights and comments were recorded and are reflected in the discussion.

 Generally all participants have been using a personal computer for more than five years, and all use a computer to complete daily job tasks. Almost 43% of the participants most frequently engage in research as their principal online activity. Over 70% use a Web search engine when they look for information for a research project with approximately 30% using the online resources through a library. Over 85% said they were familiar with Hamilton Library's Website but 57% reported that they only occasionally access this site. Just over 36% of the subjects reported accessing the resources in the Voyager Online Catalog, and approximately 27% reported accessing the electronic full-text journal articles and resources. The remainder of the subjects in equal proportion reported using either the general library information and research assistance or stated that they did not use the Website.

## **Methodology**

The usability test consisted of a key task performance test designed to gather usability data via one-on-one discussion and direct observation.

The main performance test was composed of the following four sections:

#### **1. Participant greeting and background questionnaire**

Each participant was greeted by one member of the research team and taken to the testing room. The participants were asked to complete a very short online questionnaire that gathered basic background information. Participants were told that they would be anonymous and that they would be assigned a unique ID number, which was used in place of their name.

#### **2. Orientation**

The participant listened to a short, verbal script before the test. The participants were encouraged to ask questions for clarification throughout the test and to think out loud while working; however, they were advised that answers would not be provided by the research team during the task portion of the test. They were asked to comment on anything confusing and anything they particularly liked.

### **Orientation Script:**

See Appendix B.

#### **3. Performance test**

During this section of the test, the participants will be asked to perform a series of usability tasks using a paper mock-up of the Hamilton Library Homepage and of the University of Washington Libraries' Homepage. (See http://www.lib.washington.edu/.)

It was decided to make this comparison because the University of Washington recently launched their redesigned site after extensive usability testing. An example of how to properly complete the task will be modeled.

For each task, the test moderator will monitor the test, and the data logger and will record the participants' actions, including time elapsed, and questions and comments about the task.

#### **Performance Script:**

See Appendix C.

#### **4. Participant debriefing**

After all tasks are completed, the test monitor debriefed each participant. This allowed the participants an opportunity to say whatever they liked; it provided important information about the participant's rationale for performing specific actions; it allowed the collection of subjective preference data about the site. The debriefing included the following:

- Participant's perceptions about usability and aesthetics of the site
- Participant's overall comments about his or her performance
- Participant's opinion about what information would fall under the "Digital" Reference Shelf" link

After the debriefing session, the participants were thanked for their effort.

## **Test Environment and Equipment Requirements**

Our testing room was simple. Since we were using paper mock-ups instead of an actual Web page, we needed only a quiet room with a table and chairs.

 -Orientation Script -Online Demographic Questionnaire -Mock-up Homepages for Hamilton Library and U. of W. libraries for each task -Example Task with Mock-ups -Performance Script -Set of written tasks -Pens -Paper for recording data during observation and one-on-one discussion

 -Watch for recording time -Online Preference Questionnaire

## **Testing Crew**

•**Test Monitor.** This person interacts with participants, moderates the session, reads scripts, and writes down comments and questions.

•**Data Logger.** The logger writes down comments and questions participants have as they perform the tasks. This person also uses a stopwatch to measure the time participants required to complete tasks.

## **Evaluation Measures**

The following evaluation measures will be collected and calculated:

#### **Performance**

- 1. The percent of task mastery
- 2. The average time to complete each task correctly
- 3. The average total time that subjects spent on each task
- 4. The average number of "considered locations" in the path to the correct answer, across all participants
- 5. The average number of total "considered locations" in the path, across all participants
- 6. The percentage of participants who finished each task successfully versus those who had errors
- 7. Error recording

#### **Preference**

- 1. Clarity of the navigational terminology
- 2. Stated Preference

### **Qualitative**

*"If I can't find things right away, I start shutting down because I don't know what to do."* 

*"I really like 'personal services' on UH site, rather than just 'services' – it seems friendlier, and more like it is talking about services for me."* 

*"Seems like UW really wants us to ask something because they've made it big and featured it separately."* 

*"I really like UW's 'Need Help with Research?'. UH should have one, too."* 

*"Likes UH underlined, blue & bold – things stand out."* 

*"Larger font!"* 

## **Task List**

See Appendix D for Student Task List; Appendix E for Faculty Task List; and Appendix F for Community User Task List.

## **Results**

Data will be forthcoming: See Appendix G for Performance Data Summary form. See Background Questionnaire at http://128.171.57.14:3128/surveyor/survey.asp?s=01078168055085060 See Preference Survey at http://128.171.57.14:3128/surveyor/survey.asp?s=01093056116148234

## **Discussion**

### *General Observations for UH Page*

**Jumbled Layout:** In spite of appreciation for more detailed choices on the main page, there was a definite dislike of the run-on links. Users had a clear preference for a "cleaner" look (meaning one hyperlink option per line).

*"All these links are just jumbles.* (This comment was made by the third task.) *They should stand out more. Guess they're going to change it later… would be better as a column or something."* 

**Content Organization:** All but one person looked at the page from top left to bottom right. They missed things on the right side of the page entirely, or noticed them quite late.

*"Page layout should be ordered by what people click on first or most often." "Voyager should have own heading – Button should stand out rather than be buried."* 

**Language –** Still some problems with language we are using, and some suggestions were made. No one knows what "remote access" means.

*"Nomenclature is confusing, Not sure what's in each category. It seems like some of this is legacy language – not language that non-librarians use."* 

*"Use 'employment' instead of jobs on UH site."*

**Digital Reference Shelf -** No one knew what this is – some speculated that it might include DVDs, CDs  $\&$  stuff – others thought it might be how to reserve a reference book. Two others thought is must be a special place (because of the word "shelf").

*"If I knew the reference number of a book you could see if it's out? Or could use DRS to request it? Or find out when it would be available?"* 

*"Digital Reference Shelf? No idea. Maybe a reference book request."* 

**Library Communities –** no one looked at this. One response when asked specifically:

*"Library communities – is this internal use? I don't quite know what it is…The terms don't mean much – if I were bored I might click on this section."* 

That user suggested: "*Maybe a drop-down menu for this would be better… such as: Are you a…faculty, staff, graduate student, distance education…"* 

List of journals: More than one person looked for a list of journals – they very much liked the "E-Journals" link on the UW page, but worried about what that actually meant – would they find journals that were available digitally ONLY, or both print and electronic? When asked to find a specific journal title at UH, users were split in looking at the catalog or e-resources first. This points again to a need for one comprehensive listing.

*"I don't see anything that takes you to a list of the magazines the library owns." "Don't know if e-journals means exclusively e-journals or other formats also."* 

**Site Search –** not easily noticed because of placement on page, but some confusion as to what site search searches anyway. Some thought this would act as a metasearch of all our resources (which, not incidentally, is what more than one individual mentioned they wanted!) Most were fuzzy on just what this searches, and a few were hesitant to use the site search because they were afraid of getting too many results. More than one wanted to see some sort of meta-search tool.

*" Probably I'd try these searches - try to search for what I can't find."*

## **Recommendations for Change**

1. **Streamline the layout:** one option per line rather than run-on choices.

#### 2. **Reorganize & pare down content:**

 a. About Us should be moved to a more prominent position – not buried in bottom right hand corner.

 b. Ask Us should be present on all pages, but not part of the general site navigation.

c. Combine ILL/ISL into one link

- 2. **Revisit link names:** especially Digital Reference Shelf, Hawaii Voyager Catalog. Add explanatory text in some way?
- 3. **Library Communities:** Change the presentation of this or get rid of it altogether
- 4. **Journal Information:** Find a way to easily produce a **list of journals** we subscribe to.
- 5. **Site Search:** Think about function of **site search** and what it can/cannot do

# **Appendices**

# **Appendix A**

## **Demographic Information**

### **Report: Background Questionnaire**

**August 2005** 

7 responses

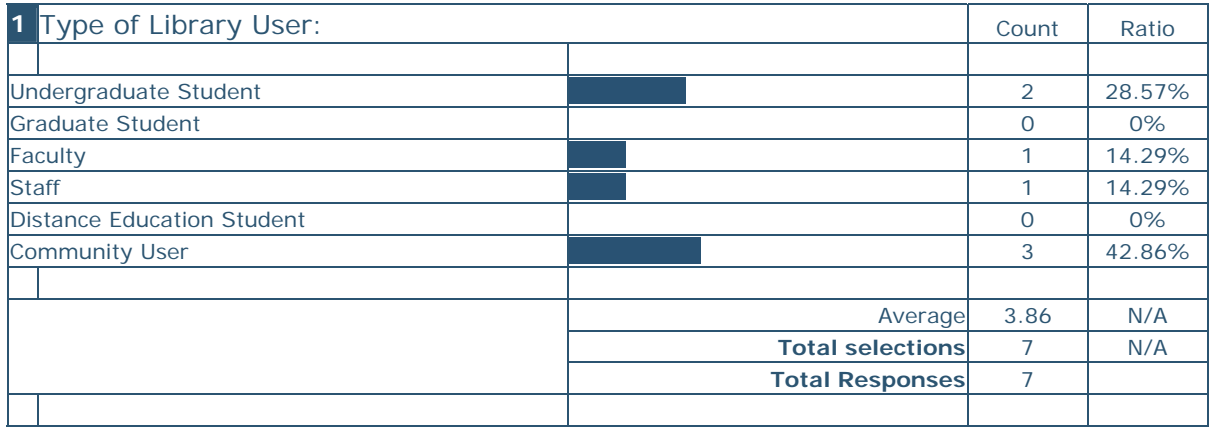

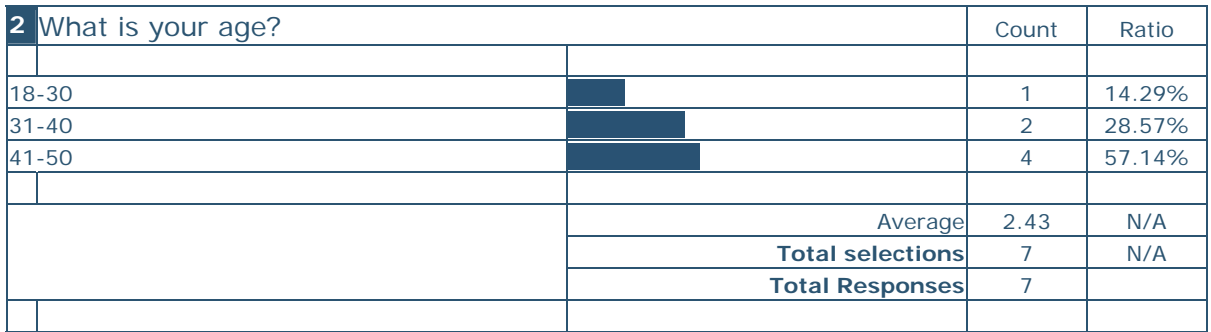

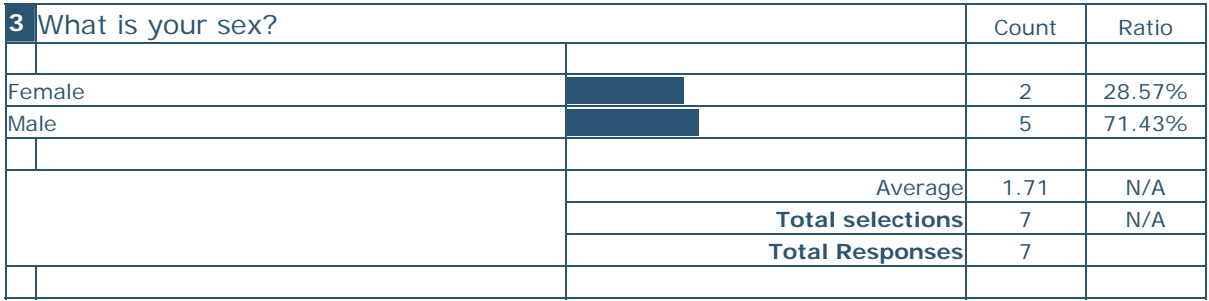

### **4. What is your major area of study or instruction? Please fill in NA if not applicable.**

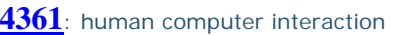

**4362**: Communication

**4363**: NA

**4378**: N/A

**4389**: Management Information Systems

**4391**: NA

**4394**: Asian History and Speech

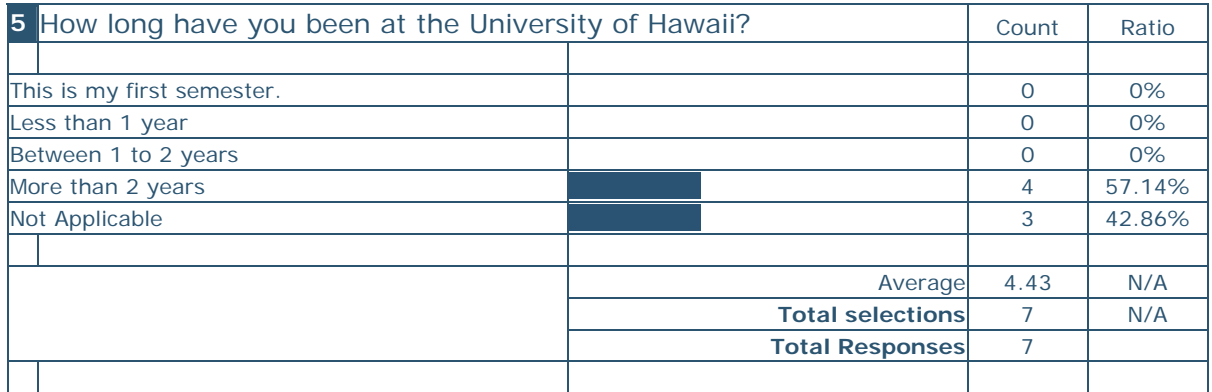

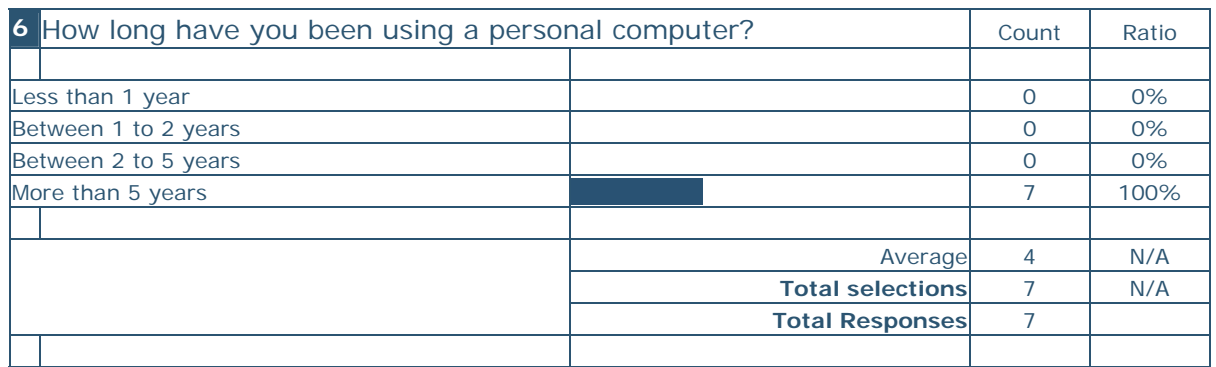

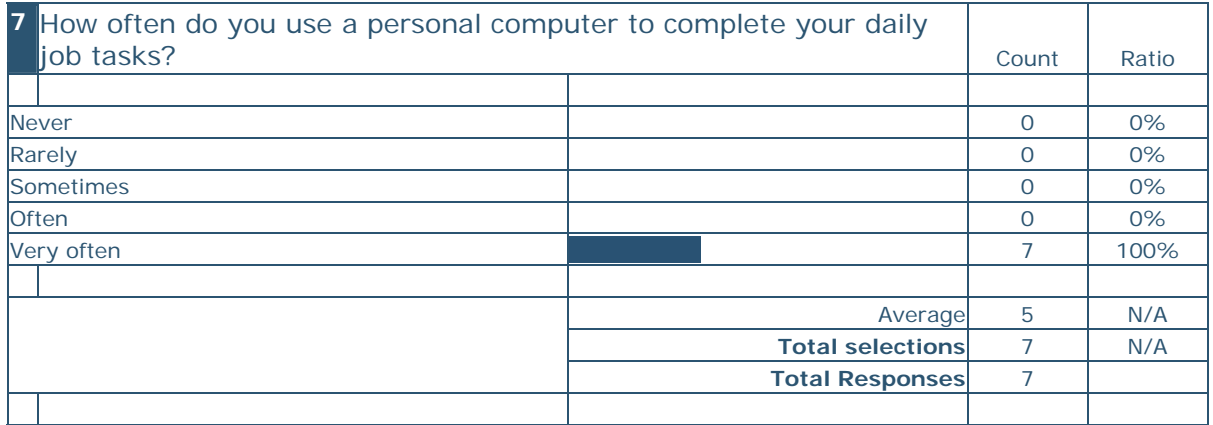

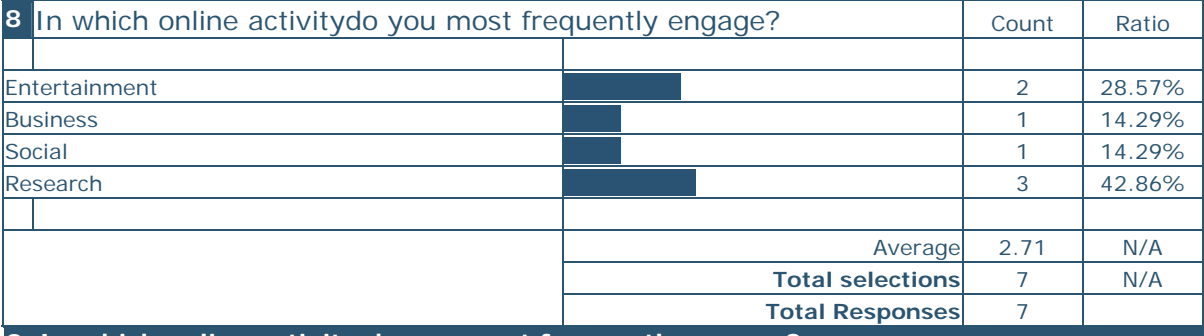

**8. In which online activity do you most frequently engage?** 

1 Entertainment

2 Buisiness

3 Social

4 Research

 5 Shopping 6 No Online Activity

**4391**: I spend about half my time doing business, about a quarter doing social things and about another quarter noodling around (surfing making CDs,etc.)

**4394**: Online shopping, general research

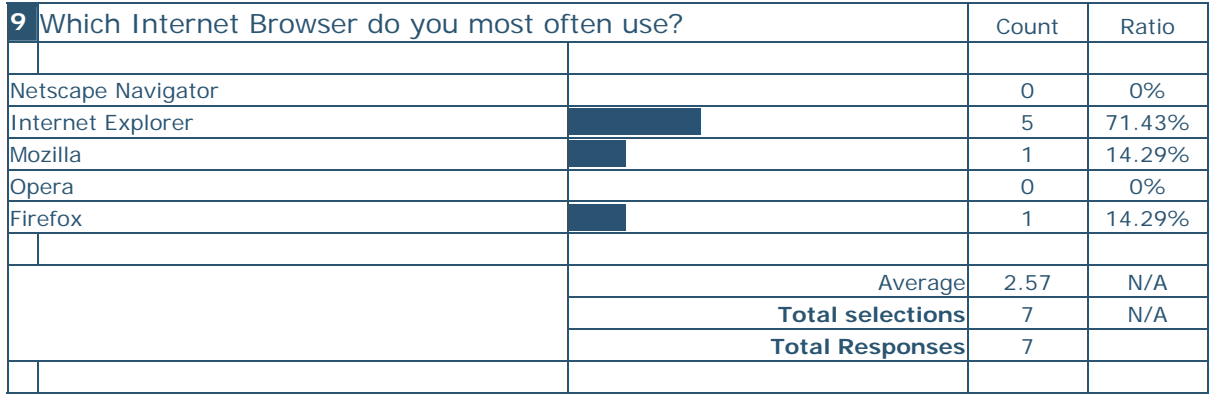

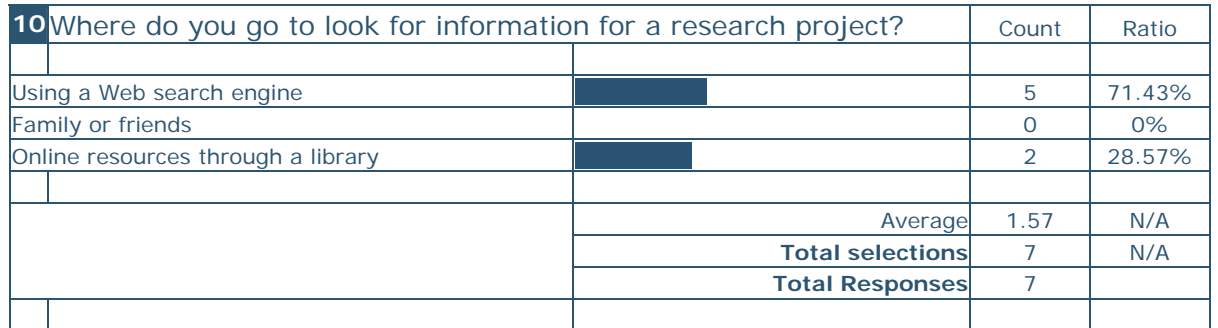

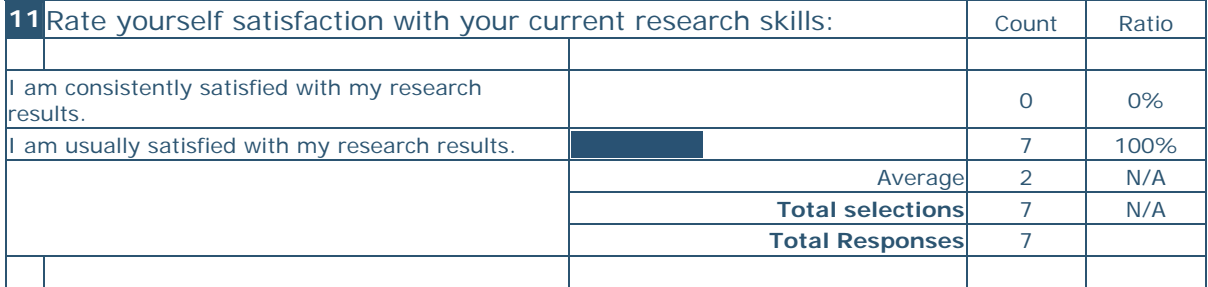

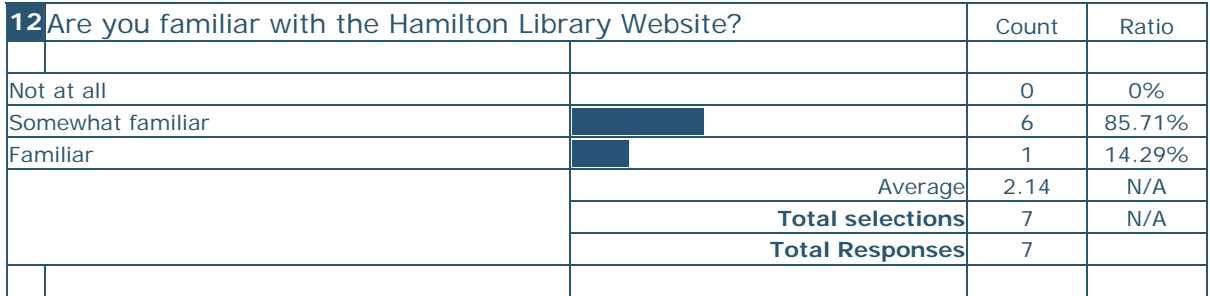

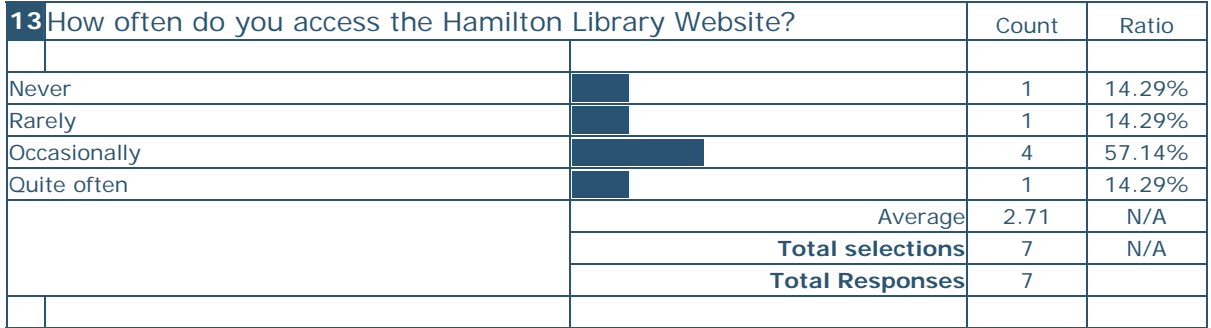

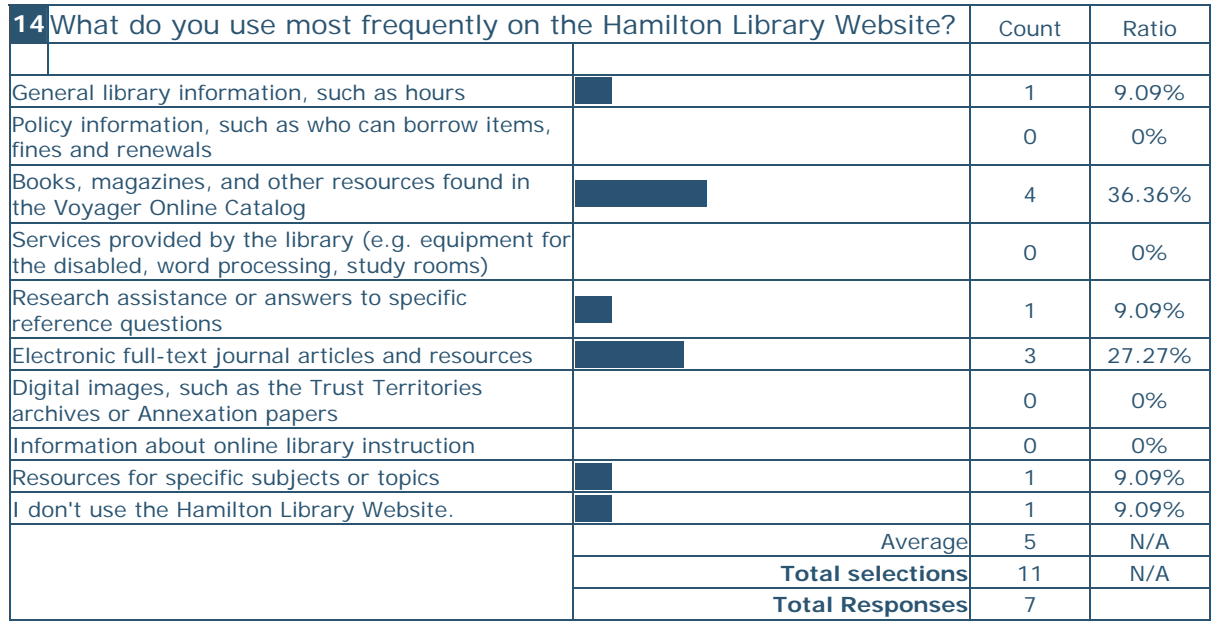

# **Appendix B**

## **Orientation Script**

Hi, my name is \_\_\_\_\_\_\_\_\_\_\_\_\_\_. I'll be working with you today. This is \_\_\_\_\_\_\_\_\_\_\_\_\_\_\_\_\_\_\_\_\_\_\_\_\_ who will be recording your comments and timing the tasks. Let me give you a little background on what we are doing here.

We're here to test how easy it is to use the Hamilton Library Homepage to its Website, and we'd like your help. We're looking for potential design flaws and usability problems within our Website.

First I am going to ask you to fill out a quick online questionnaire about you, about how you use a computer, and about how you like to do research. Then I am going to ask you to perform several tasks on both the Homepage for the Hamilton Library Website and for the University of Washington. I'd like you to carry out those tasks to the best of your ability. Try to work in the same manner that you would at work or at home; don't worry about paying special attention to details, and don't feel pressured to succeed, since much of what we are looking for is the natural ease of use of this site. Remember we are not testing your ability to do research, we are testing how logical and clear our Homepage is designed.

I'd like to assure you that none of the specific information that we gather here today will ever be released outside of our research team, and your name will never be used in conjunction with your results. For our study we have assigned you an ID number that will be used on all documentation.

Note that during the session, I will be unable to answer any questions that would help you accomplish a task; you will need to rely only on the resources on the Homepage itself for task completion. However, you may ask any questions you'd like now before we begin.

At the end of the session, I will ask you to fill out another online questionnaire but this one will be about your preferences in regards to the Homepages. Finally after the session is over, there will be a brief period when you can ask any questions you would like, even about tasks that you were unable to complete.

Do you have any questions before we begin?

# **Appendix C**

### **Task Performance Script**

Now that you've completed the first online survey, we are ready to begin with the Task Performance portion of today's session. On the table is a stack of papers. They are the tasks, which are clipped to a copy of the libraries' Homepages. You will perform each task with both the University of Hawaii Hamilton Library's Homepage and the University of Washington Libraries' Homepage.

If we were conducting this test live on the Internet, we would record where you clicked on the Homepage to follow a link. However, since this test is paper based, we would like to approximate that action by having you number on the paper itself the steps you would take in figuring out the answer to the task. Let me show you what I mean.

(Demonstrate here using an example on a sample paper-based Homepage.)

We would like to encourage you to "think aloud". For example if something is confusing to you, please talk about that out loud. Or if you really like some feature, please comment on that out loud. This is the only way we can know how you feel about various aspects of the Homepages.

Please take whatever time you need to complete the tasks and remember to read the task question completely before beginning.

Do you have any questions before you begin?

# **Appendix D**

## **Task List for Students**

### TASK LIST LEGEND:

**SCC** = Successful completion criteria

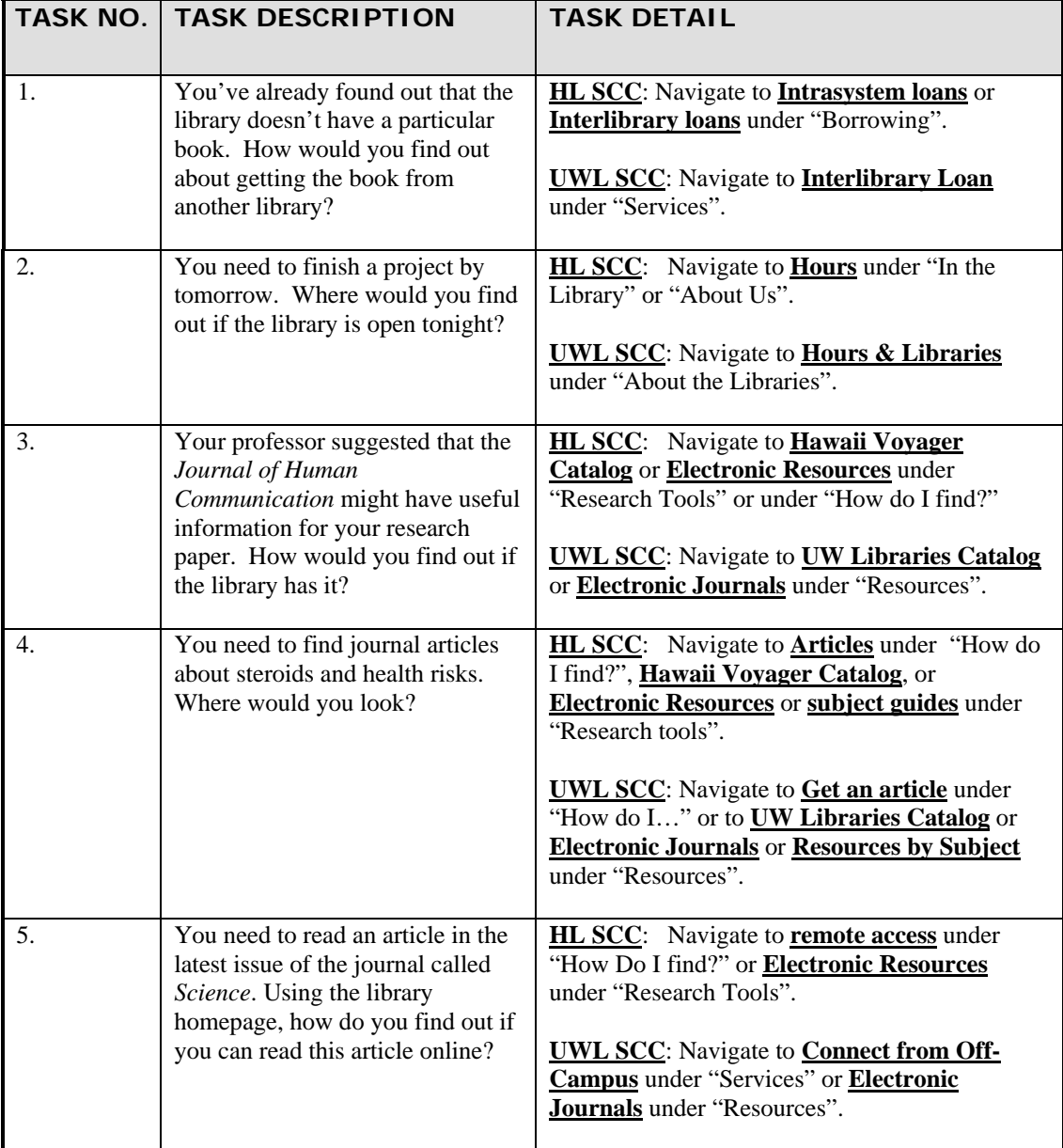

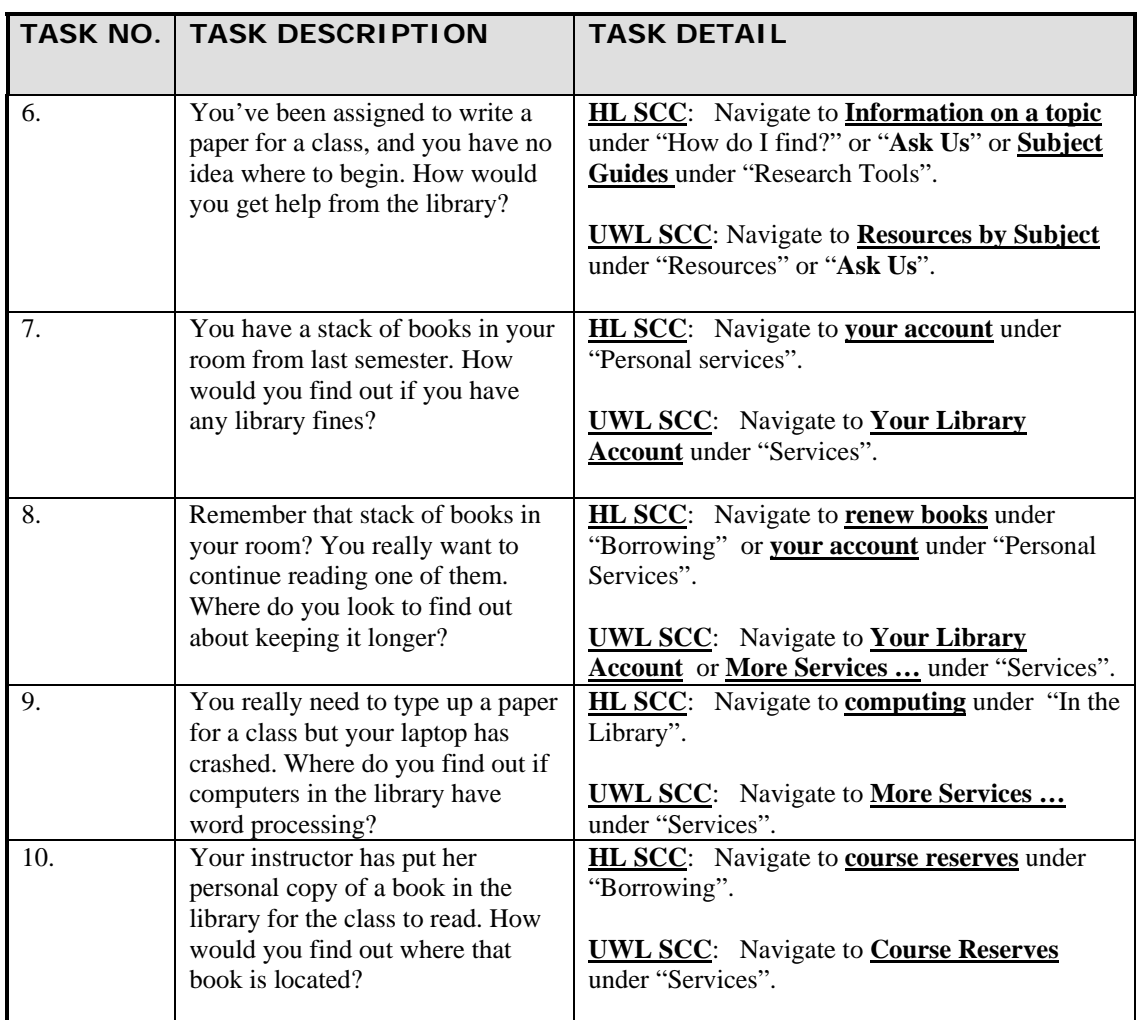

# **Appendix E**

## **Task List for Faculty**

### TASK LIST LEGEND:

## **SCC** = Successful completion criteria

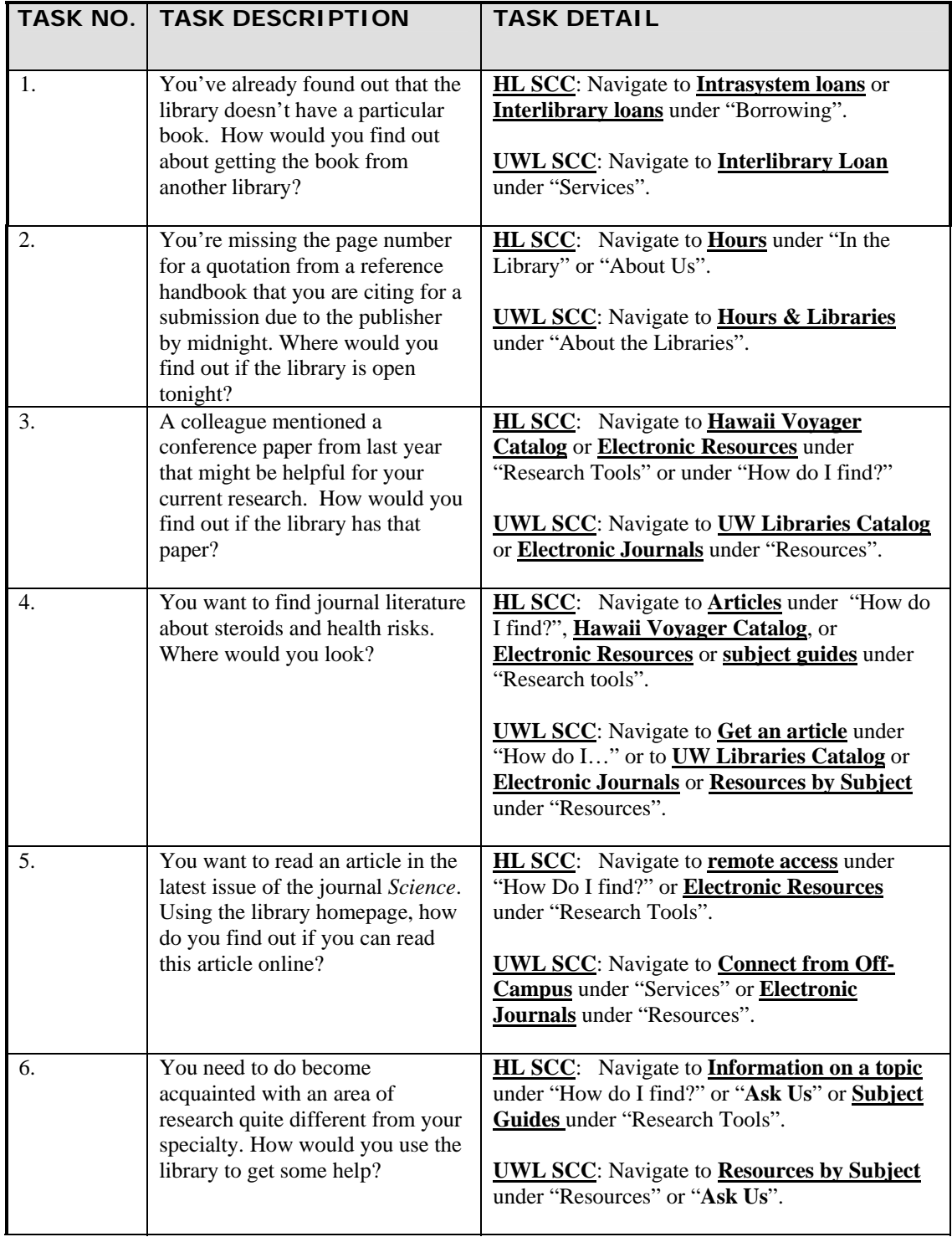

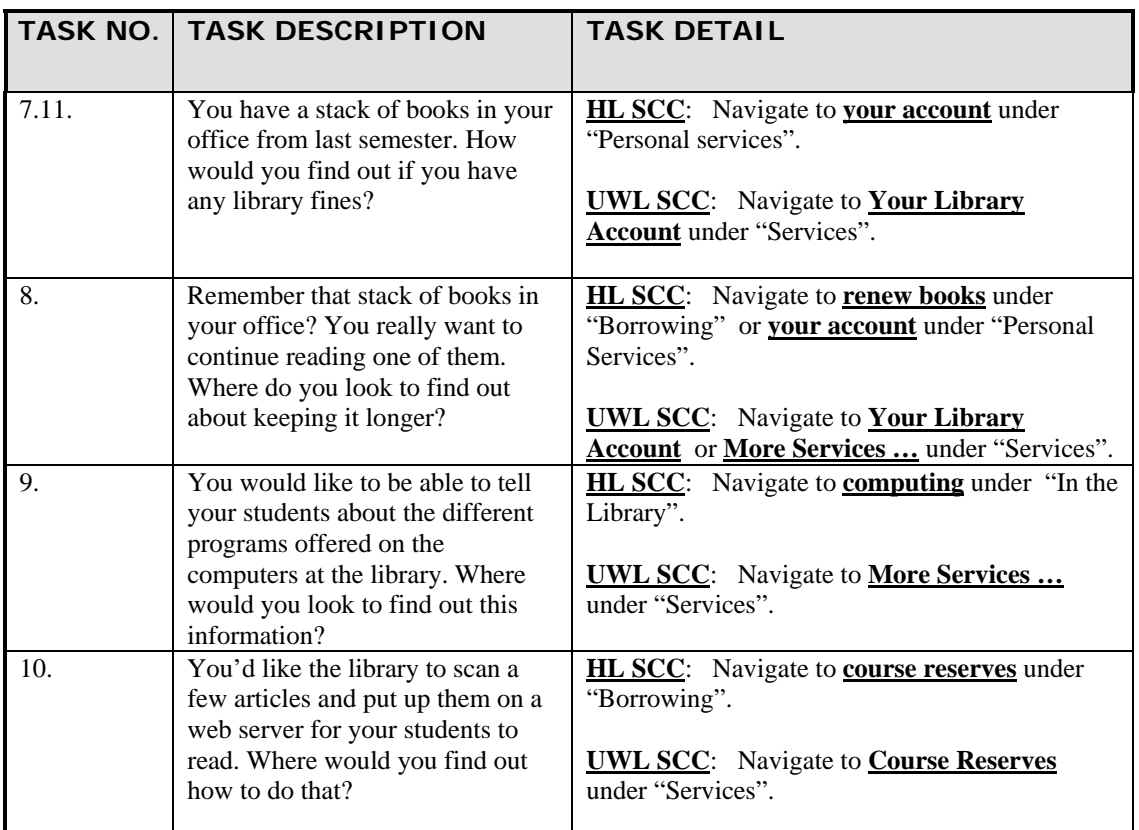

# **Appendix F**

## **Task List for Community User**

### TASK LIST LEGEND:

**SCC** = Successful completion criteria

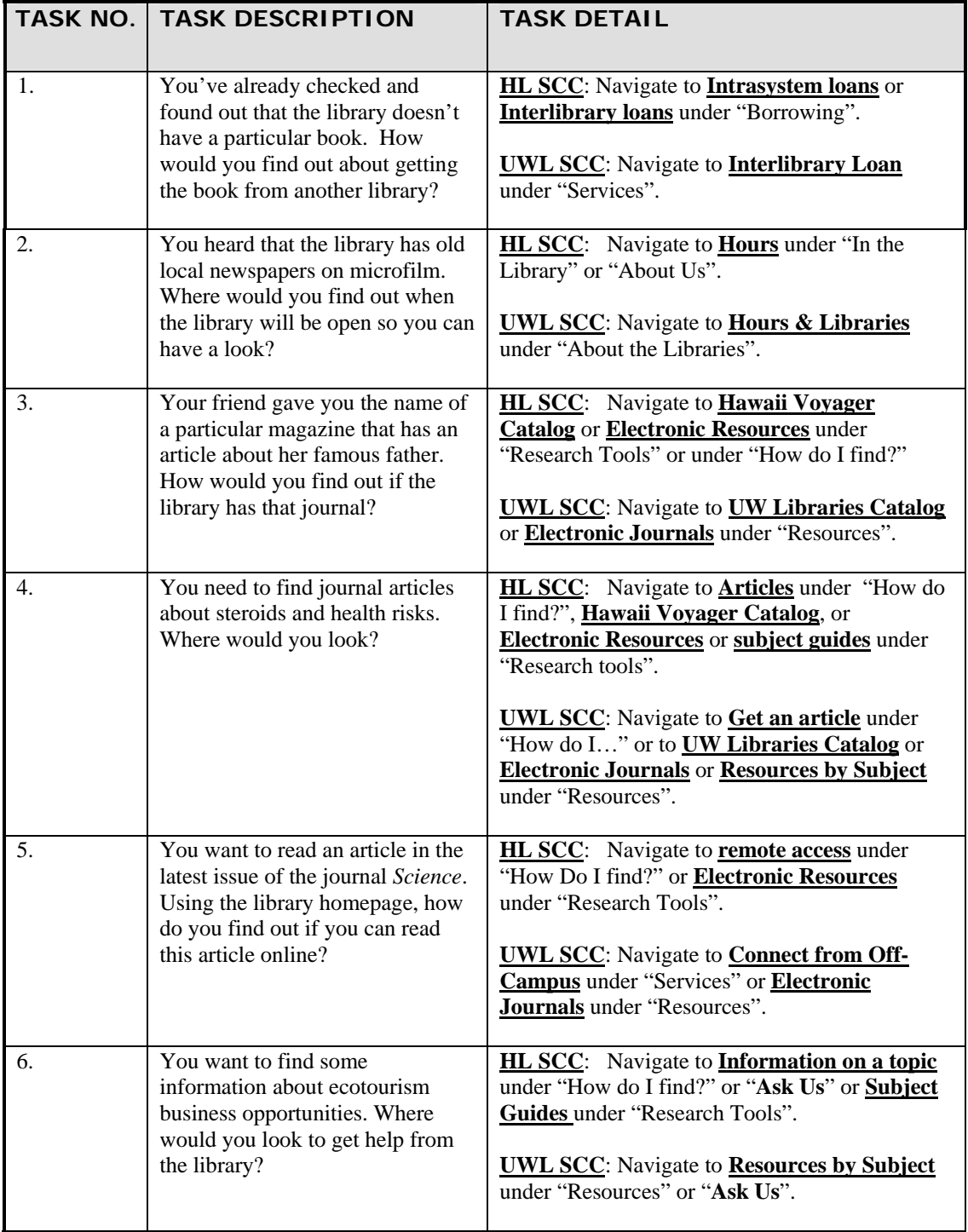

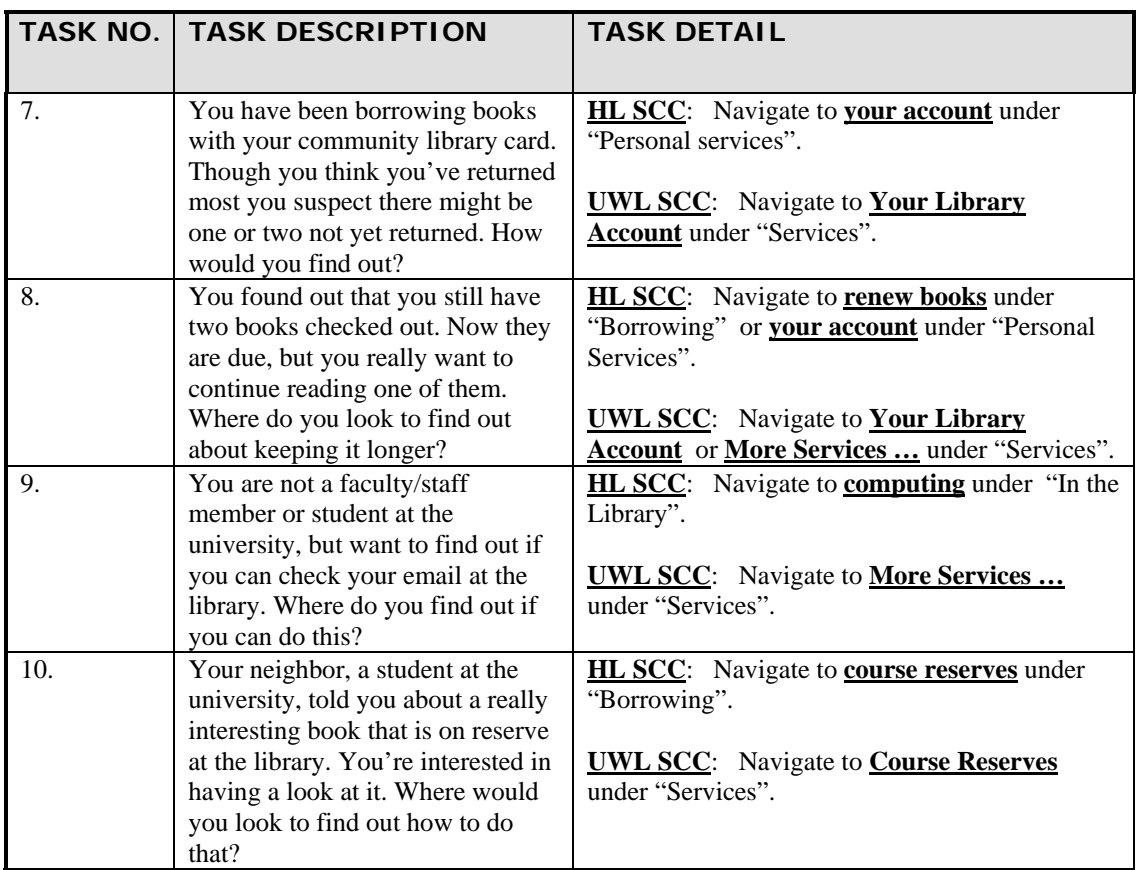

# **Appendix G**

## **Performance Data Summary**

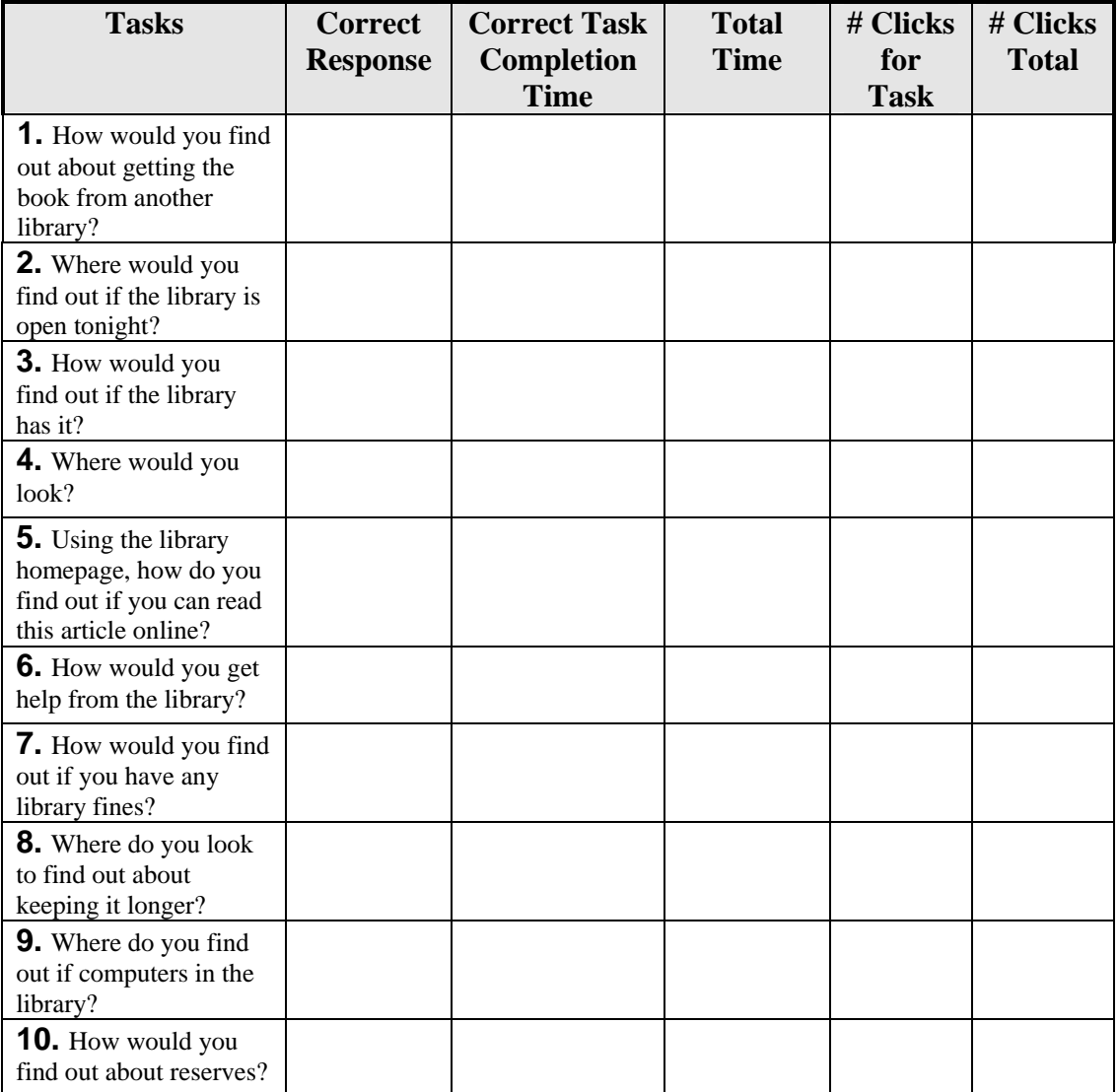

# **Appendix H**

## **Evaluation Summary**

### **AVERAGE FOR TOTAL TASKS**

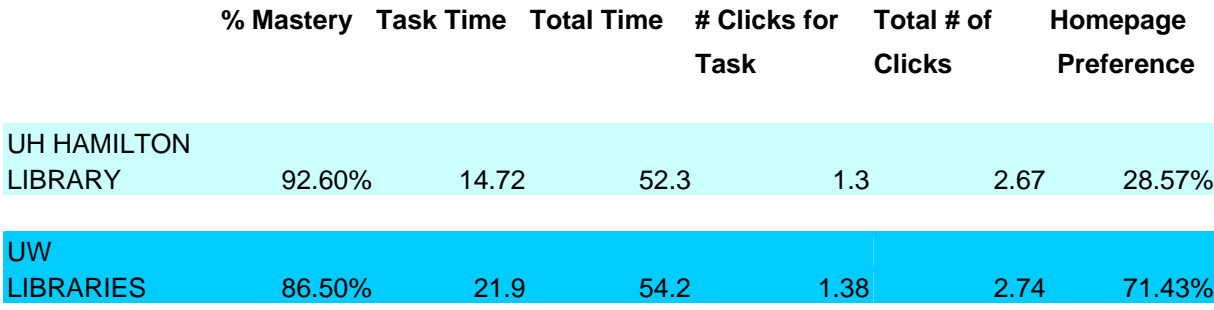

# **Appendix I**

## **Preference Summary**

### **Usability Report: Preference Survey**

#### **August 12, 2005**

7 responses

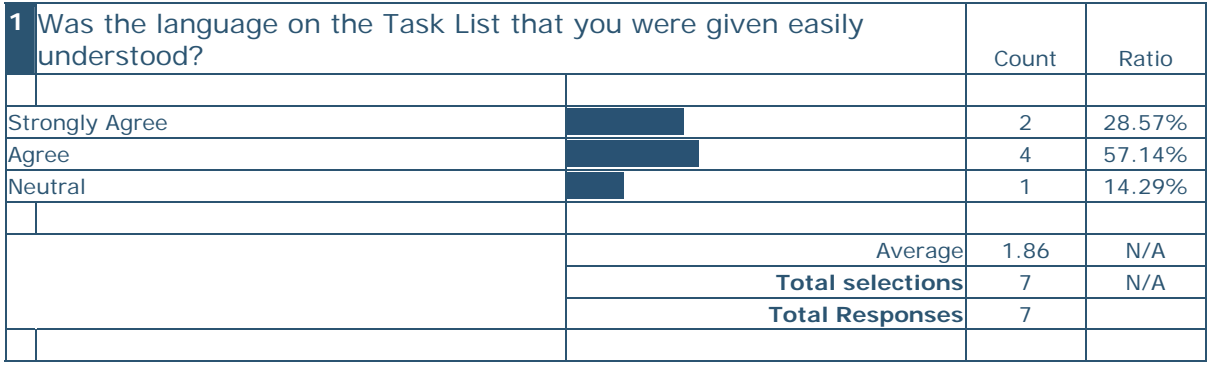

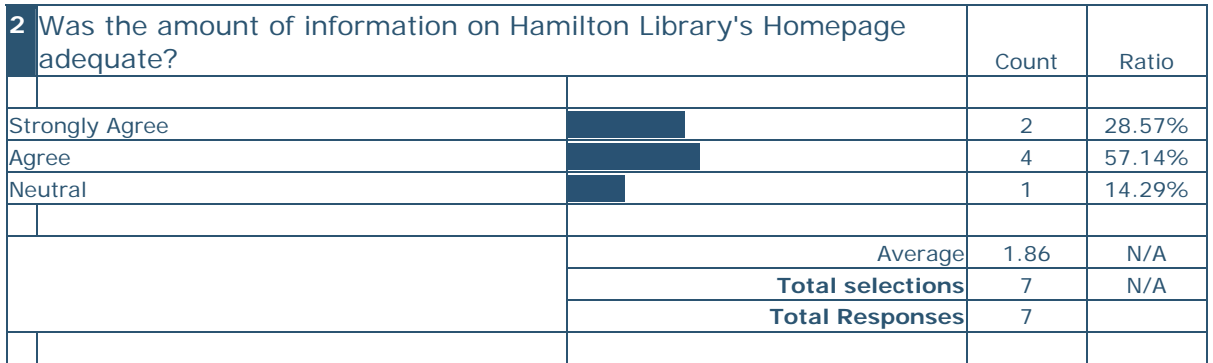

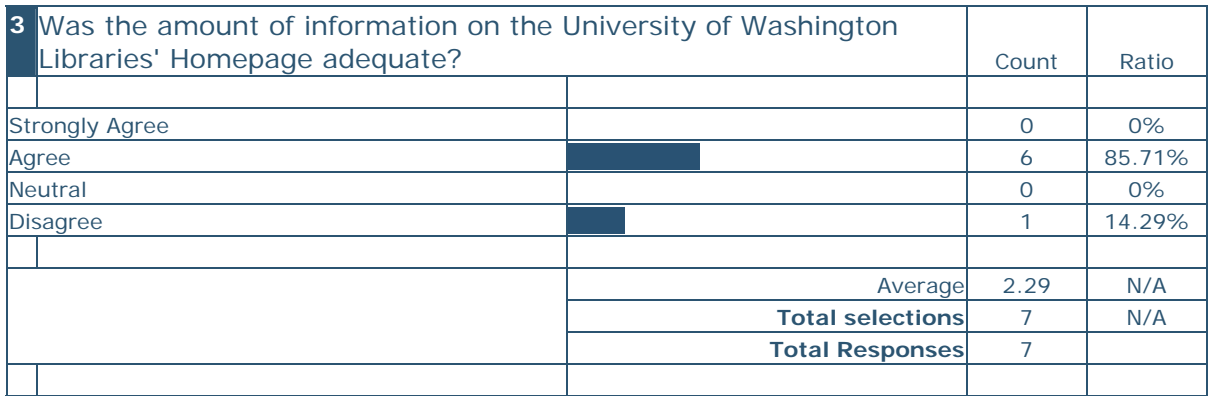

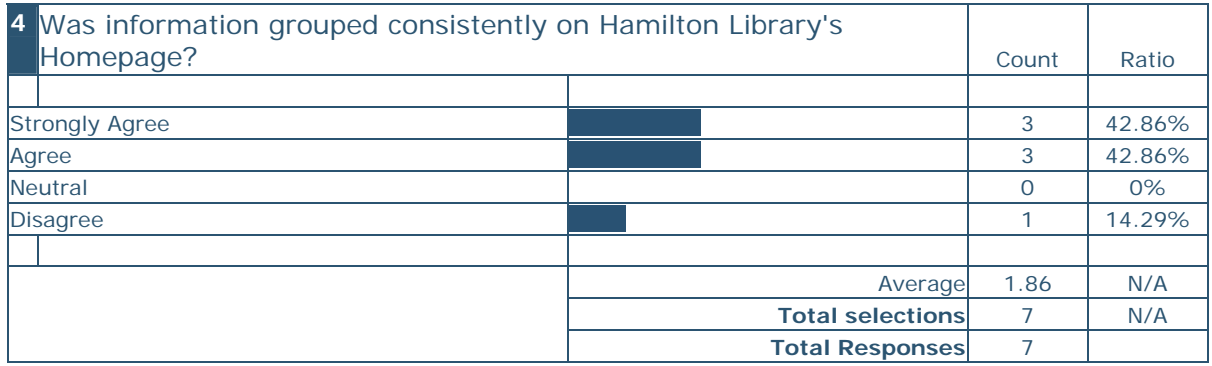

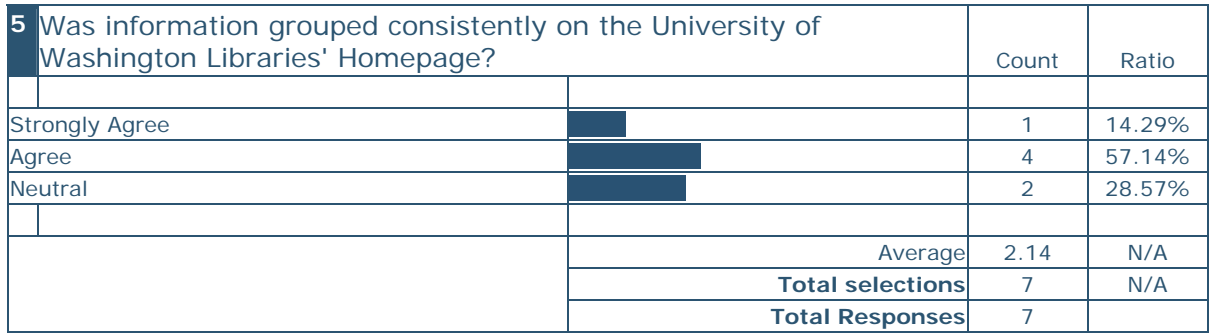

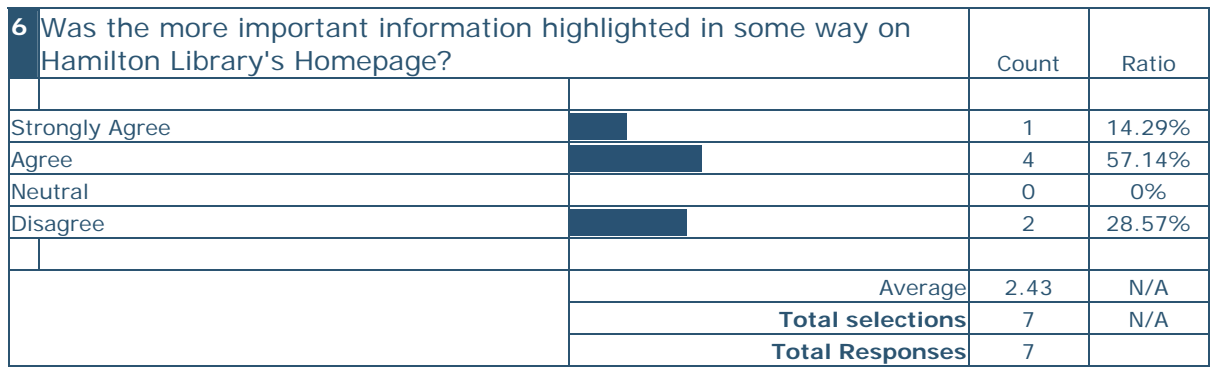

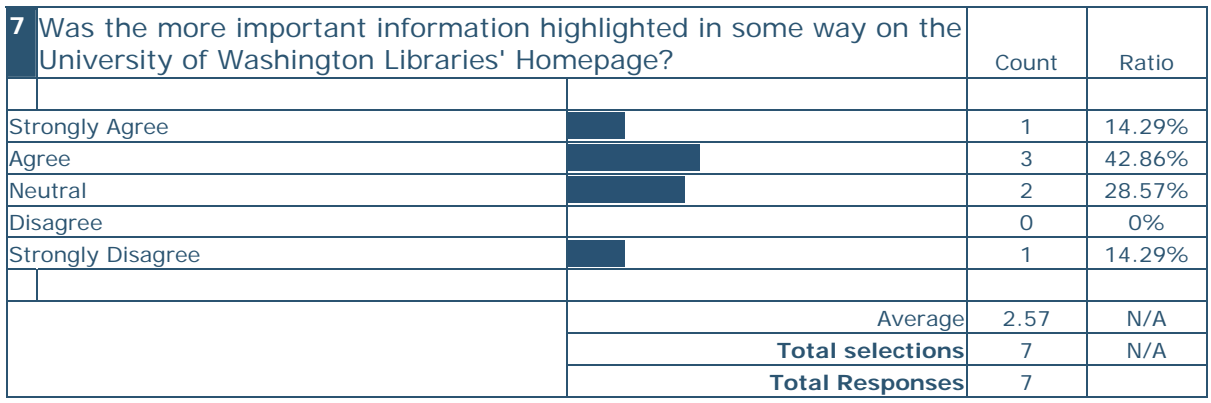

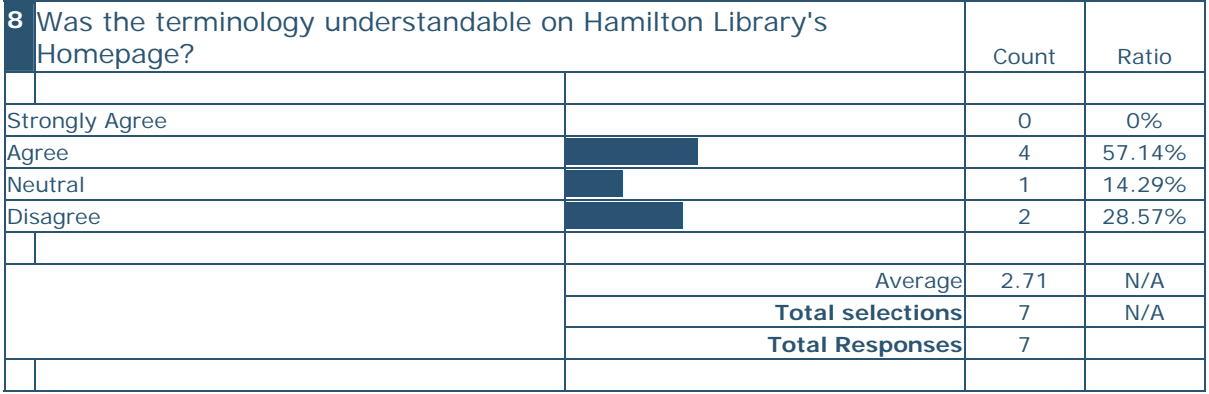

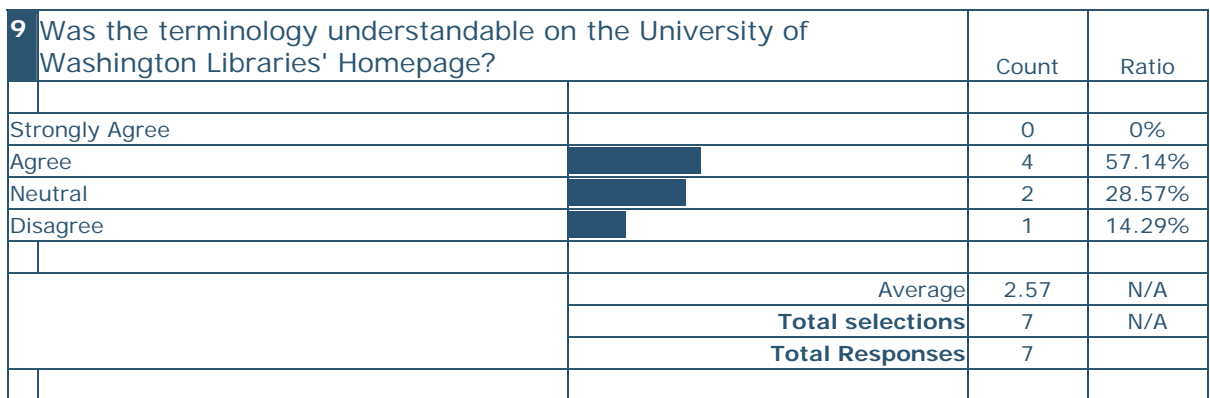

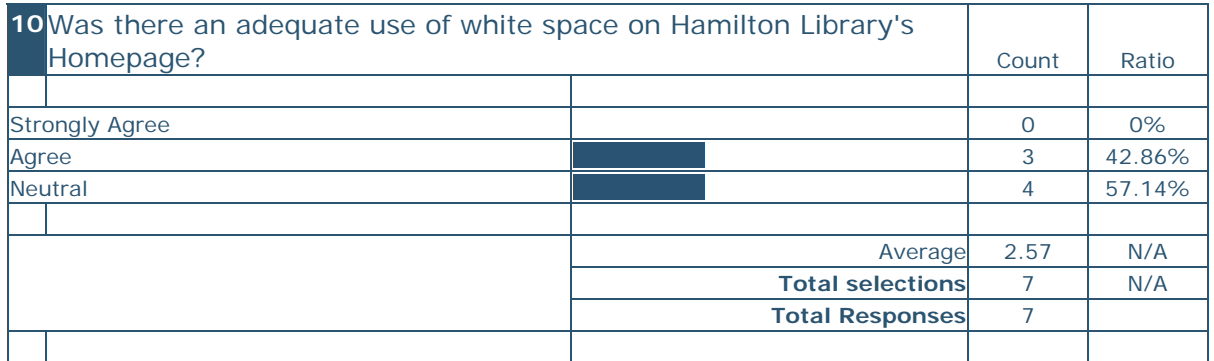

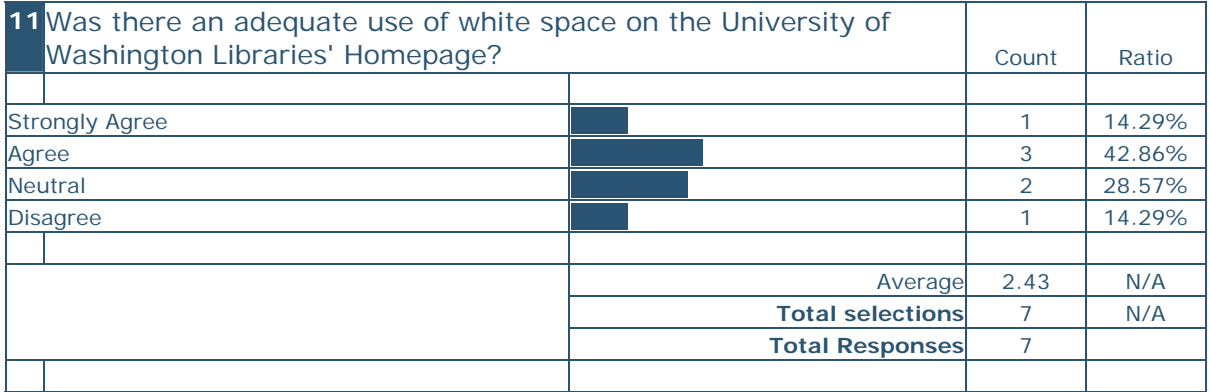

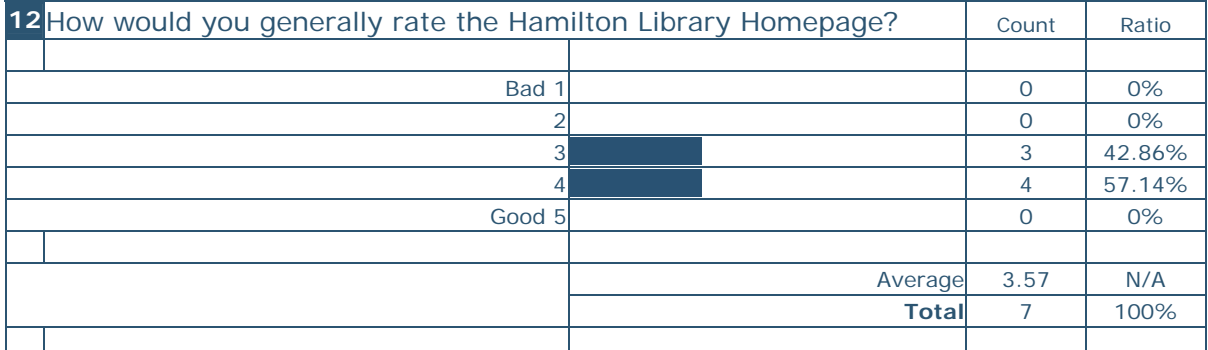

**12. How would you generally rate the Hamilton Library Homepage?**  1 (Bad) to 5 (Good) (Drop-down list)

#### **4354**: 3

listing options like: opt1, opt2, opt 3 . . . is harder for me to read than opt1 opt2 opt3

#### **4356**: 4

Visually clean with the topic headings and links below. The search site box is lacking, possibly add a drop down for subject or tabs for type of search.

#### **4390**: 3

Links should be grouped in a column, not jumbled up together.

#### **4395**: 4

Should have the search engine like Washington's key word search. The grouping of topics were too close together. I'd prefer the Washington's web layout because it is easier too look at and located the different buttons.

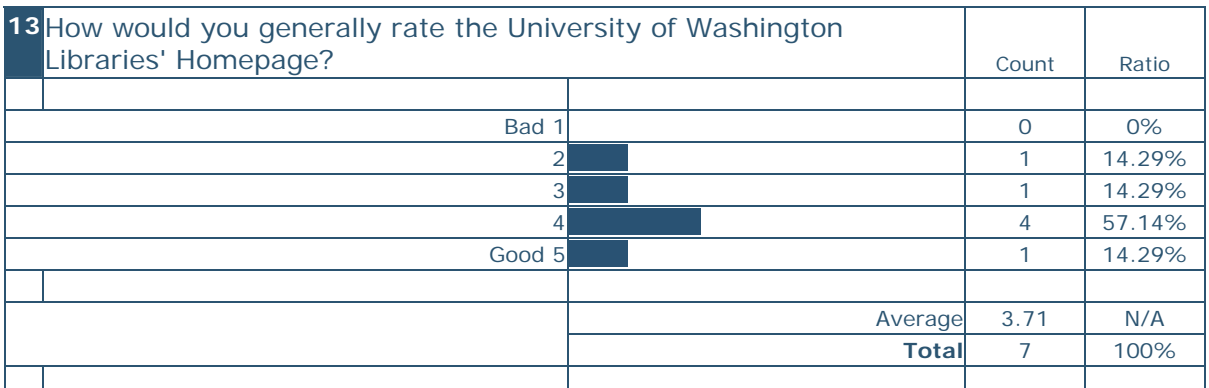

#### **13. How would you generally rate the University of Washington Libraries' Homepage?**  1 (Bad) to 5 (Good) (Drop-down list)

#### **4356**: 2

Font is to small. Navigation area is to vague.

#### **4390**: 4

Links easy to follow.

#### **4395**: 5

Keyword search was good to have at the library's home page but maybe add a textbox that would specify what resource to search like the electronic journals or UW library catalog, etc. The "How do I..." makes the webpage cleaner than the UH website.

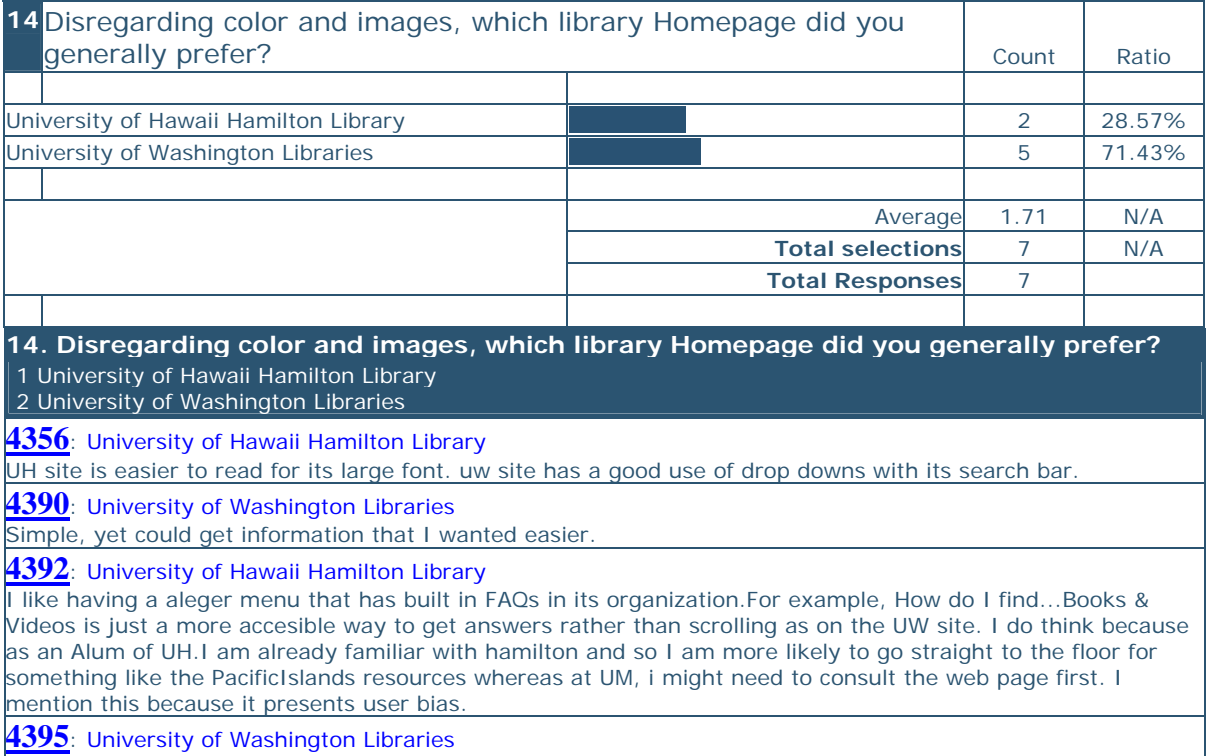

The UW library homepage was much cleaner and not as crowded as the UH Hamilton's webpage. The UH webpage had too many hyperlinks with the same colors which is distracting especially the topics like "How Do I Find..." and "Research Tools". Ideally, I'd prefer to make it easy with the UW's search tool but ability to search the different resources without having to go to a new webpage for the different resources like the library's catalog or electronic resources.